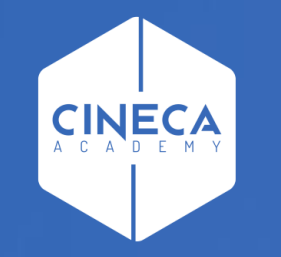

# **FINANCE - ALLOCAZIONE STIPENDI IN COGE E COAN**

Invio estensioni CoAn del DG Stipendio in Contabilità

**Leonardo Lauri**

Ultimo aggiornamento: Luglio 2021

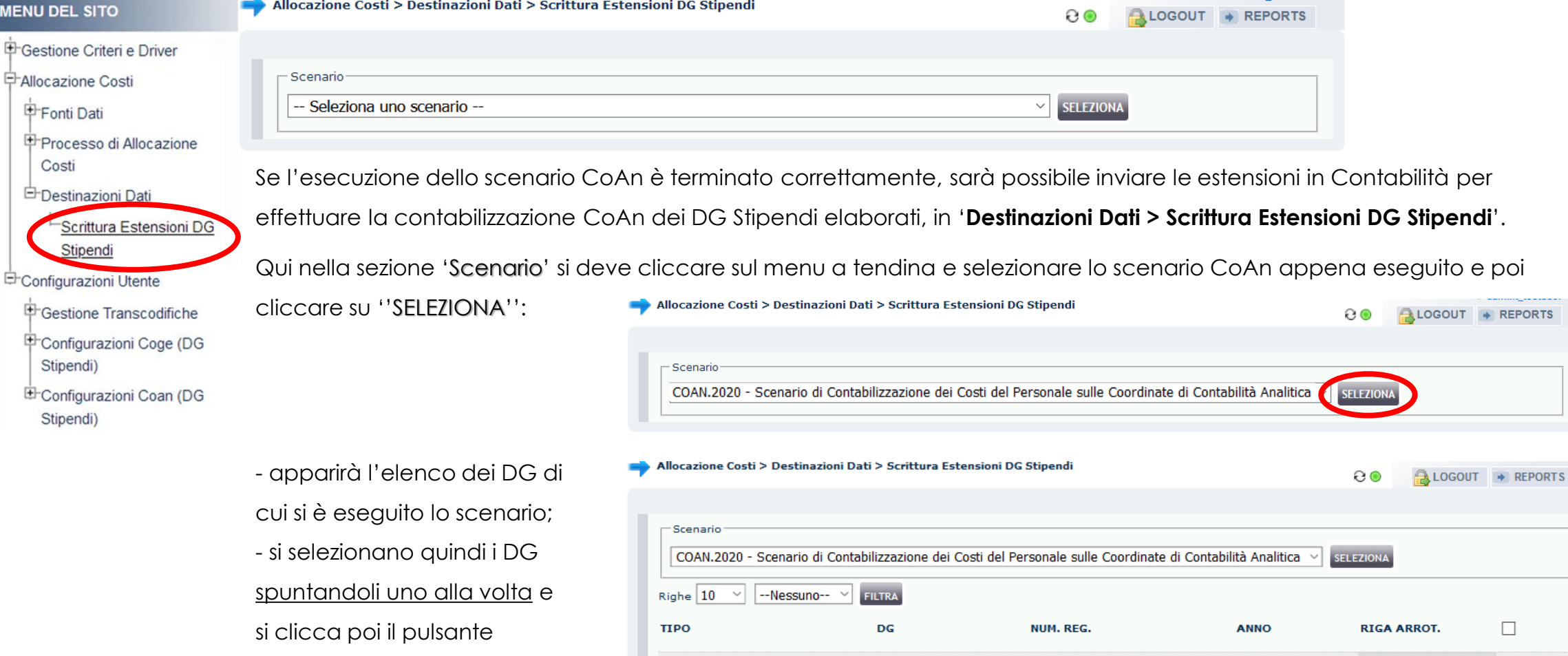

STIPENDIO

265146

10

2020

 $0.00$   $\bigcirc$ 

'INVIA I DATI'.

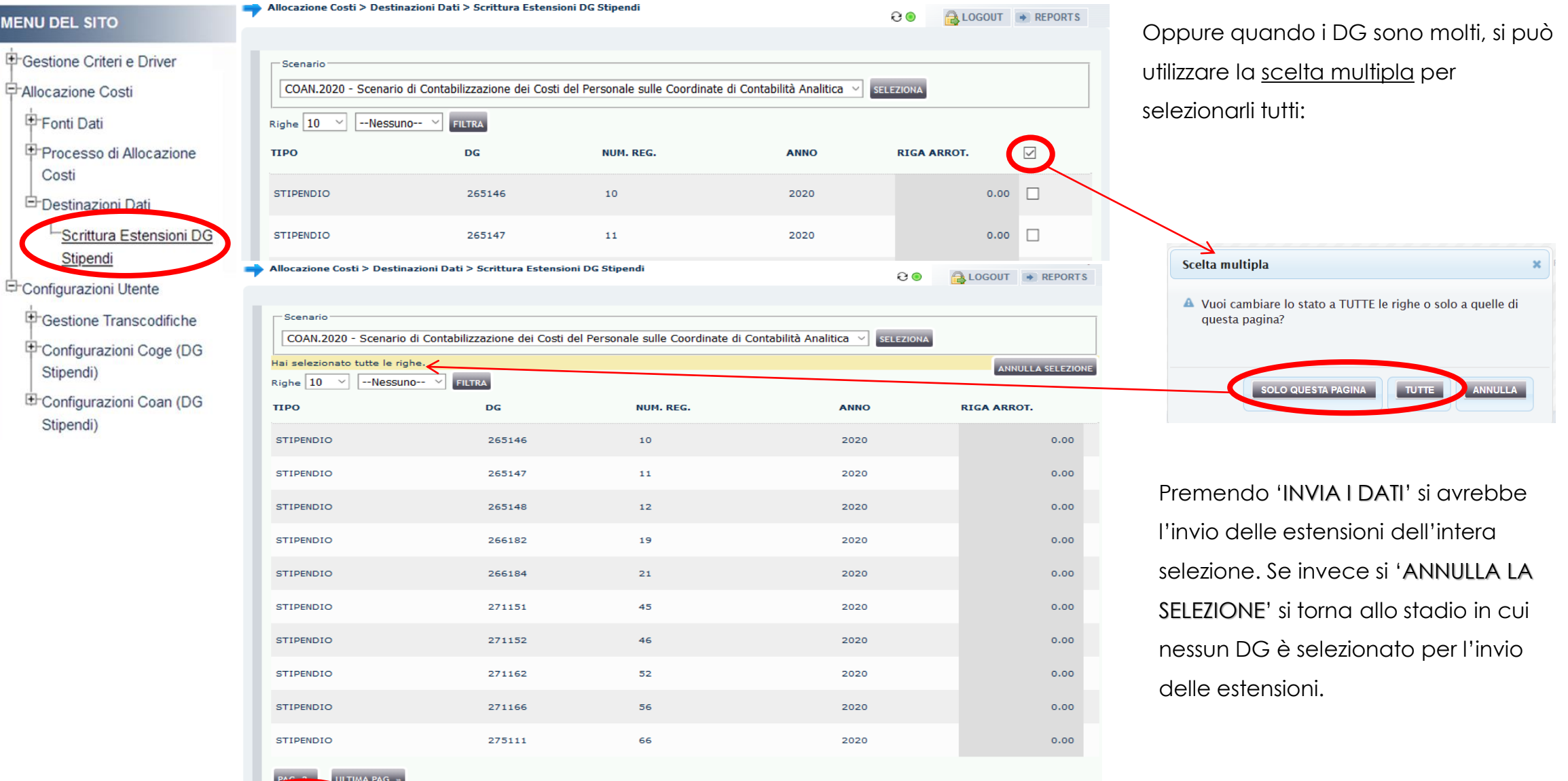

#### **MENU DEL SITO**

╭

中 Ge 中Co Allocazione Costi > Destinazioni Dati > Scrittura Estensioni DG Stipendi

6⊝ LOGOUT + REPORTS

> Qualora si decidesse di selezionare solo alcuni DG, l'invio delle loro estensioni, porterebbe il sistema a considerare non 'corretta' la precedente esecuzione dello scenario per gli esclusi, con la conseguenza che non verrebbero più resi disponibili per l'invio delle estensioni: sarà, quindi, necessario effettuare nuovamente l'esecuzione dello scenario CoAn per visualizzarli in questa sezione.

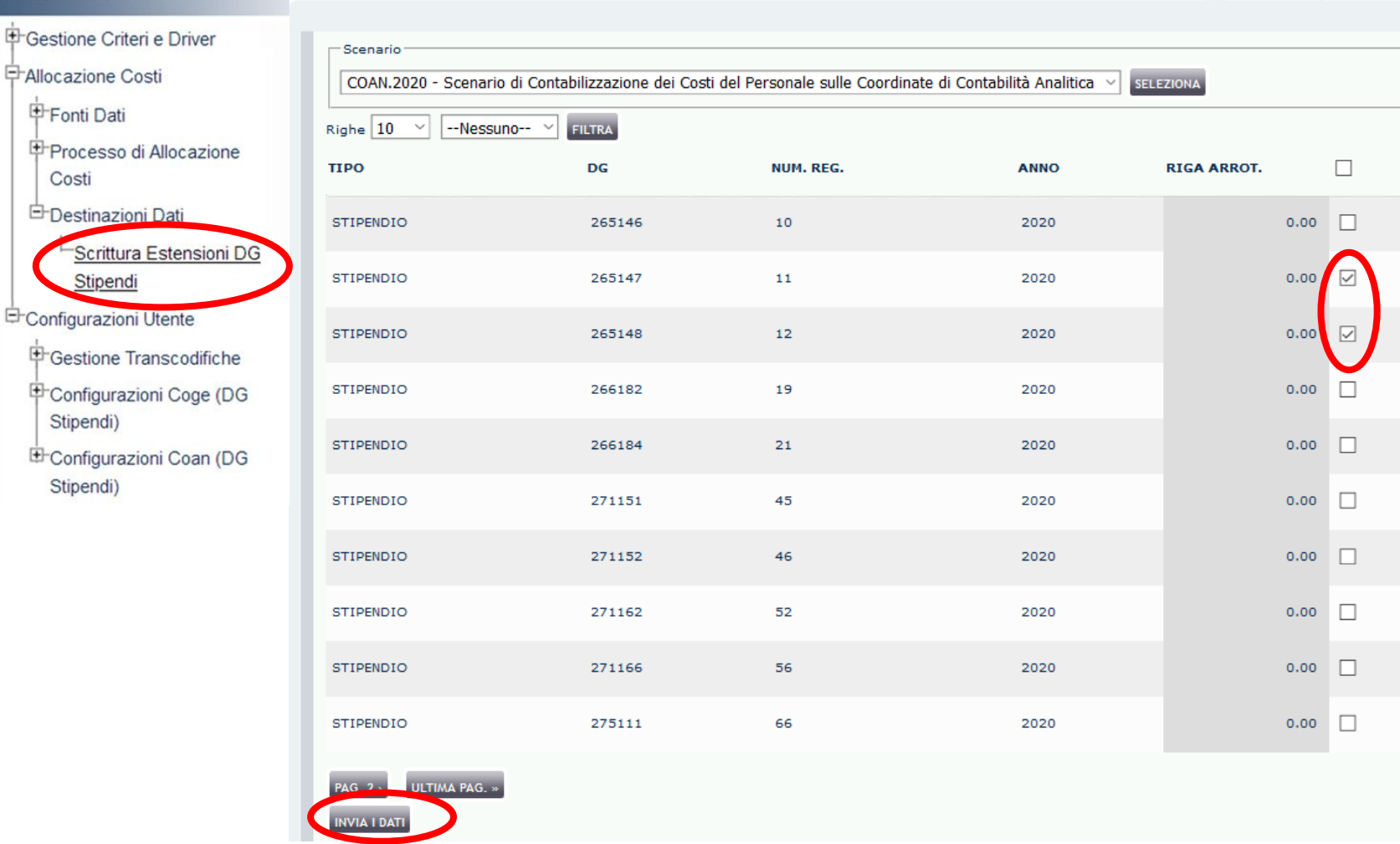

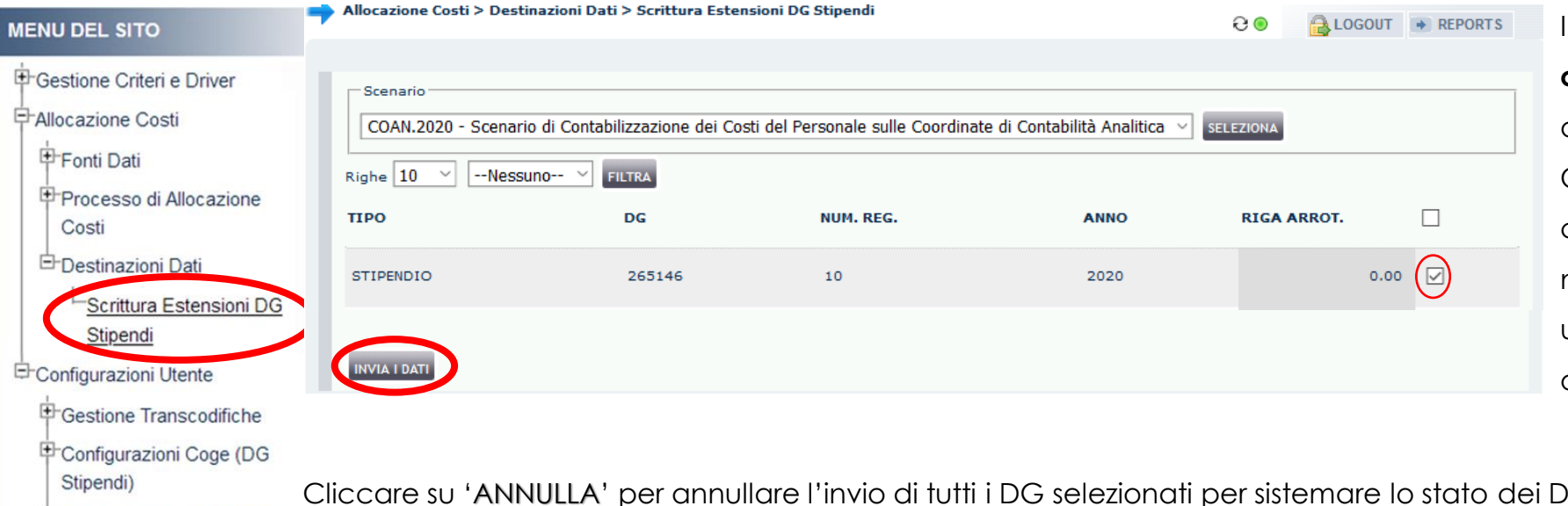

×

In fase di invio delle estensioni agisce un **controllo** che verifica che lo stato applicativo del DG Stipendi in Contabilità sia 'RIALLOCABILE COAN', così se fra i DG selezionati, uno o più DG non sono nello stato richiesto, si apre una finestra con l'elenco dei DG per cui occorre modificarlo in Contabilità.

E Configurazioni Coan (DG

Stipendi)

Gindicati e procedere poi all'invio in un secondo momento, sempre da questa sezione.

Invece, cliccando sul pulsante 'CONTINUA' è possibile comunque inviare le estensioni dei soli DG che hanno superato il controllo. In questo caso però, per quelli che non hanno passato il controllo sarà necessario effettuare nuovamente l'esecuzione dello scenario una volta corretto lo stato.

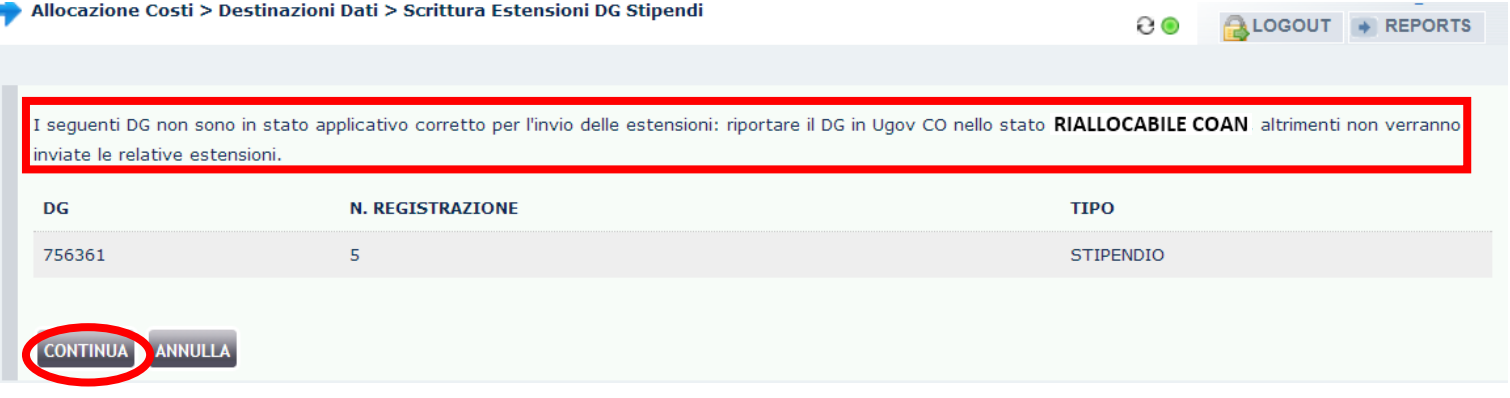

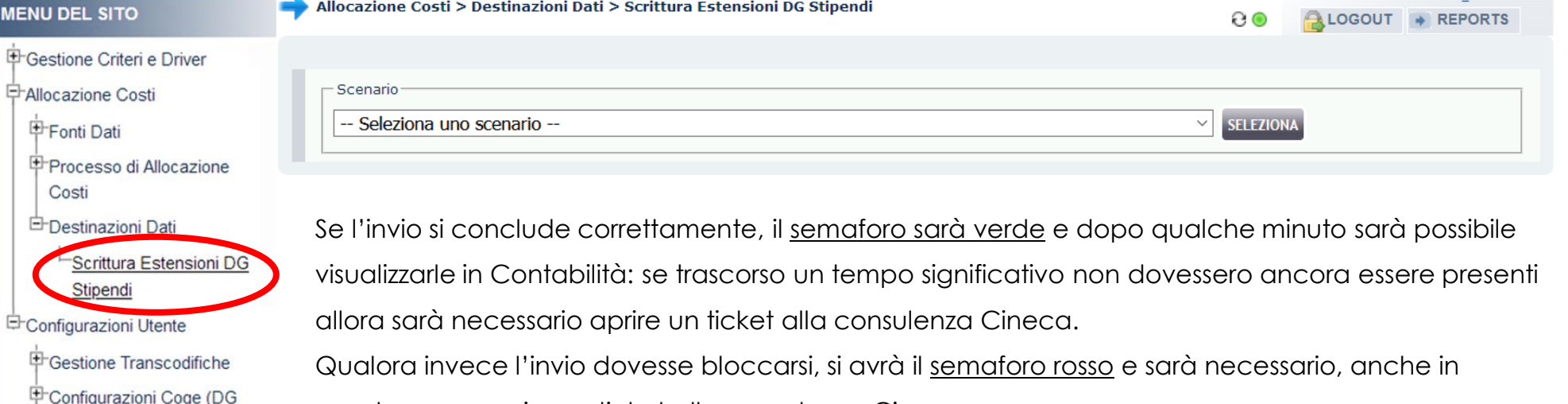

questo caso, aprire un ticket alla consulenza Cineca.

Stipendi)

Stipendi)

E Configurazioni Coan (DG

## **3 COSE DA RICORDARE**

I ticket vanno sulla coda **SDPC**

**?!**

Il manuale si trova su wiki: **https://wiki.ugov.it/confluence/display /UGOVHELP/Allocazione+ Costi**

Se la domanda è complessa chiedete una consulenza.

Buon lavoro!

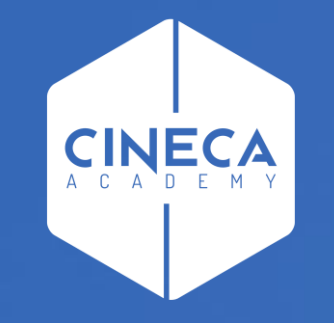

## **GRAZIE**

#### **Leonardo Lauri**